# Handleiding Instellen AIS-SDR Receiver

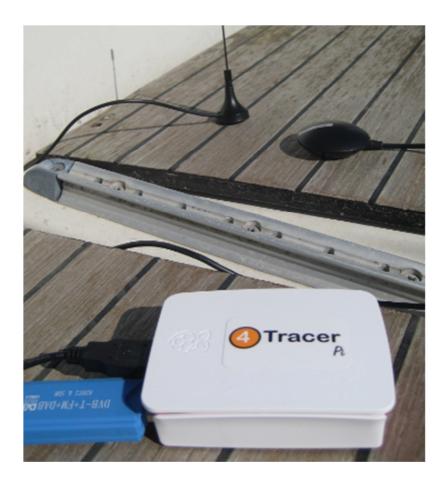

## **SDR receiver**

DVB-T dongle (AIS)

DVB-T dongles based on the Realtek RTL2832U chip and the new R820T2 tuner can work as a SDR AIS receiver.

A DVB-T dongle will need more power than the Raspberry Pi USB port can provide. You need to plug the dongle into a

powered USB hub. Connecting and disconnecting can draw too much power and cause malfunction, try to do it when the

system is off.

OpenPlotter is ready to get SDR AIS signal out of the box, you just have to calibrate to find **gain** and correction (**ppm**)

values.

# **Fine calibration**

It takes a few minutes after starting Check band and push Calculate.

|                     | Fine calib                                                                       | oration          |         |     | × |
|---------------------|----------------------------------------------------------------------------------|------------------|---------|-----|---|
| the stronges        | ate and wait for the system<br>st channel (power). If you d<br>ated time: 5 min. |                  |         |     |   |
| gain: 12.5          | ppm: 13                                                                          |                  |         |     |   |
| GSM-900:<br>chan: 6 | 37 (948.4MHz - 1.154kHz)                                                         | power: 375292.25 |         |     |   |
| Finished            |                                                                                  | Close            | Calcula | ate |   |

This is an example result.

If there are more "chan:" take the line with the highest power and put the "chan:" into **Channel** field and push **Fine** 

calibration and then Calculate.

|                                                                                                    |                 | Fine calibration _ =                                                                                                    | × |
|----------------------------------------------------------------------------------------------------|-----------------|----------------------------------------------------------------------------------------------------|---|
| the selected                                                                                                    | channel. Put th | the system to calculate the ppm value with<br>e obtained value in "Correction (ppm)" field<br>n. Estimated time: 1 min. |   |
| gain: 12.5                                                                                                    | ppm: 13         | channel: 67                                                                                                    |   |
| average [min, max] (range, stddev)<br>+ 333Hz [327, 339] (12, 3.120601)<br>overruns: 0<br>not found: 0<br>average absolute error: 12.649 ppm |                 |                                                                                                    |   |
|                                                                                                    |                 | Close                                                                                                    |   |
| Finished                                                                                                    |                 |                                                                                                    |   |

For this example the field **Correction (ppm)** should be set to 13. Now we look for the gain setting. Please push buttom **Calibration**.

| LXTerminal –                                                                                                    | × |
|----------------------------------------------------------------------------------------------------|---|
| File Edit Tabs Help                                                                                                    |   |
| Found 1 device(s):<br>0: Realtek, RTL2838UHIDIR, SN: 00000001                                                                                                    | 1 |
| Using device 0: Generic RTL2832U 0EM<br>Found Rafael Micro R820T tuner<br>Supported gain values (29): 0.0 0.9 1.4 2.7 3.7 7.7 8.7 12.5 14.4 15.7 16.6<br>20.7 22.9 25.4 28.0 29.7 32.8 33.8 36.4 37.2 38.6 40.2 42.1 43.4 43.9 44.5<br>49.6<br>[R82XX] PLL not locked!<br>Sampling at 2048000 S/s.<br>Reporting PPM error measurement every 10 seconds<br>Press ^C after a few minutes.<br>Reading samples in async mode |   |

The line **Supported gain values** is interesting for us. The max gain here is 49.6. Input this into the **Gain** field.

You can buy our DVB-T dongle and we can calibrate it for you and include a note with the gain and ppm values:

http://shop.sailoog.com/en/4-usb-sdr-ais-receiver.html or you can follow this detailed guide:

http://sailoog.dozuki.com/Guide/Connecting+and+calibrating+SDR-AIS+dongles/3

## AIS – receiving

| SDR receiver                                                                                                    | 23:48                                                                                            |
|----------------------------------------------------------------------------------------------------|--------------------------------------------------------------------------------------------------|
| SDR receiver         Grib         Image: Construction of the second second secon | Fine calibration using GSM<br>Band<br>GSM900  Check band<br>Channel<br>Fine calibration<br>Radio |

Once you have found your **gain** and **ppm** value, select *Enable AIS reception*. You do not need to enable the rtlsdr plugin in OpenCPN. If you want to use that plugin you must disable SDR AIS reception in OpenPlotter.

#### Antenna

Although you can get to receive some boat with the supplied mini antenna, it is not enough for optimal reception of AIS

frequencies. Any VHF antenna with the appropriate connector adapter will work fine. The antenna connector type of the

dongle is female MCX.

Some home-made antennas:

http://sdrformariners.blogspot.com.es/p/blog-page.html

http://nmearouter.com/docs/ais/aerial.html

https://www.youtube.com/watch?v=SdEgINHyHB4

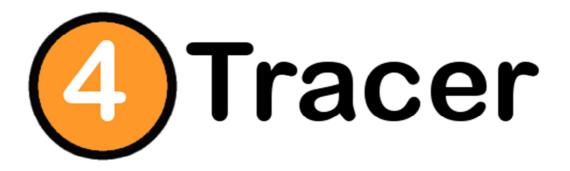